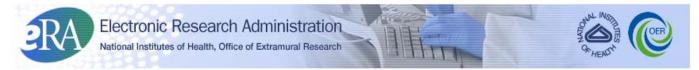

Powering the Advancement of Science

# **Recruitment Phase for Reviewers User Guide**

System Version 2.29.0.0

**Document Version 1.0.0.0** 

February 25, 2011

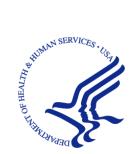

## **CONTACT US**

#### **Document Comments:**

We value your feedback on this document. Please submit comments to your eRA Customer Relationship Manager.

**For general questions about this module and associated business processes:** Please contact your IC Coordinator. A list of IC Coordinators is available online: <u>http://inside.era.nih.gov/techrep\_list.cfm</u>.

### Troubleshooting support:

Please contact the eRA Help Desk:

Toll-free: 1-866-504-9552 Phone: 301-402-7469 TTY: 301-451-5939 Web: <u>http://ithelpdesk.nih.gov/eRA/</u> (Preferred method of contact) Email: <u>commons@od.nih.gov</u> (for Commons Support) Email: <u>helpdesk@od.nih.gov</u> (for IMPAC II Support) Hours: Mon-Fri, 7:00 a.m. to 8:00 p.m. Eastern Time

## DISCLAIMER STATEMENT

No data shown in illustrations represents any real account, project, or individual. Any resemblance to actual accounts, projects, or individuals is purely coincidental.

## **DOCUMENT HISTORY**

| Date      | System<br>Version | Document<br>Version | Description of Change       | Author                       |
|-----------|-------------------|---------------------|-----------------------------|------------------------------|
| 2/25/2011 | 2.29.0.0          | 1.0                 | Initial release of document | eRA<br>Documentation<br>Team |

**How are we doing?** The User Support Branch (USB) of electronic Research Administration (eRA) is dedicated to serving our community and welcomes your feedback to assist us in improving our user guides. Simply click the hyperlink listed below and complete the questionnaire associated with the user guide.

http://era.nih.gov/era\_feedback/feedback.cfm?userguide=reviewers

## TABLE OF CONTENTS

| 1 | In  | troduction1                                         | L |
|---|-----|-----------------------------------------------------|---|
| 2 | Pı  | 1rpose1                                             | L |
| 3 | Sc  | cope 1                                              | L |
| 4 | 0   | verview                                             | ) |
|   | 4.1 | Roles and Responsibilities                          | ) |
|   | 4.2 | Recruitment Phase Workflow                          | ; |
|   | 4.3 | Accessing Internet Assisted Review (IAR)4           | ŀ |
| 5 | Si  | gn Confidentiality Agreement5                       | ; |
| 6 | Se  | lf-Identify Conflicts of Interest7                  | 1 |
| 7 | A   | ppendix A: Potential Reviewer Email Notifications14 | ŀ |
|   | 7.1 | Invitation to Create a Commons Account              | ŀ |
|   | 7.2 | Reminder of Commons Account                         | ; |
|   | 7.3 | Potential Reviewer Verification Required            | ) |
|   | 7.4 | NIH Verification Required17                         | 1 |
| 8 | A   | ppendix B: Acronym List 19                          | ) |

# LIST OF FIGURES

# 1 Introduction

The Scientific Review Officer (SRO) responsible for conducting the review meeting is required to select and assign Reviewers for each application in that meeting. These Reviewers must not have any real or apparent conflicts of interest (COI) with the application they are reviewing. A COI in scientific peer review exists when a Reviewer has an interest in or an association with a person involved with a grant, a cooperative agreement application, or an R&D contract proposal that is likely to cause a bias within the evaluation. If a Reviewer has a conflict of interest with an application s/he may not participate in its review.

The NIH Conflict of Interest, Confidentiality, and Non Disclosure Rules can be accessed online at the following location: <u>http://grants1.nih.gov/grants/peer/COI\_Information.pdf</u>.

In the past, determining COIs between potential Reviewers and applications was one of the more time-consuming and challenging parts of the meeting preparation process.

For this reason, the Recruitment Phase was created. In Recruitment Phase, potential Reviewers are given access to view a list of involved personnel for a meeting and to self-identify any Conflicts of Interest before being selected as Reviewers in those meetings. The Involved Personnel List is a list of all persons *involved* with an application.

When an SRO invites a Reviewer to participate in the Recruitment Phase for a meeting, that Reviewer must perform two main tasks:

- Sign the Confidentiality Agreement
- Identify potential conflicts of interest for the applications

These tasks are completed using the *List of Meetings* screen in the Internet Assisted Review (IAR) module accessible through eRA Commons. For this reason, having an eRA Commons account is necessary.

When a potential Reviewer is enabled by an SRO to participate in the Recruitment Phase of a meeting, the Reviewer is notified of this invitation by email. The email sent to a Reviewer differs depending on the status of the Reviewer's eRA Commons account. For more details on the types of notifications sent to a Reviewer, please refer to *Appendix A: Potential Reviewer Email Notifications* of this document.

# 2 Purpose

This guide provides instruction to the Reviewer for accessing and using the Recruitment Phase system functionality.

A Recruitment Phase demonstration tutorial for Reviewers is also available as a supplement to this User Guide. To access the tutorial, visit the eRA Reviewers site at http://era.nih.gov/reviewer/index.cfm

# 3 Scope

This document covers the main tasks of the Recruitment Phase and the steps necessary for completing those tasks for Reviewer(s).

# 4 Overview

## 4.1 Roles and Responsibilities

Users of the Recruitment Phase functionality include potential Reviewers targeted to participate in the review meeting as well as reviewers already on the Meeting Roster.

Reviewers enabled for other IAR Phases may also be included in the Recruitment Phase.

**NOTE:** The term Reviewer in this document may imply a *potential* Reviewer.

## 4.2 Recruitment Phase Workflow

The following outlines the workflow and associated IAR screens for the potential Reviewer during the Recruitment Phase:

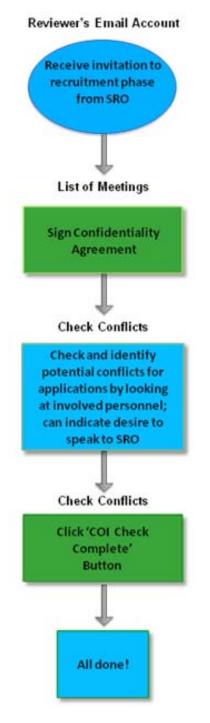

Figure 1: Recruitment Phase Workflow

## 4.3 Accessing Internet Assisted Review (IAR)

To access the Internet Assisted Review module:

1. Navigate your internet browser (e.g., Internet Explorer) to the following URL:

https://commons.era.nih.gov/commons/

2. Log in to eRA Commons with your Commons Username and Password.

| Electronic                                                            | Research Administration 💦                                                                                                    | Welcome Guest                                                                          |
|-----------------------------------------------------------------------|----------------------------------------------------------------------------------------------------|----------------------------------------------------------------------------------------|
| <b>PRA</b><br>Sponsored by Na                                         | Commons<br>Intonal Institutes of Health Version 2.29.01                                                                                                    | Institution: Not Affiliated<br>Authority:                                              |
| Home Links eRA Partners Hel                                           | p                                                                                                    |                                                                                        |
| COMMONS                                                               |                                                                                                    |                                                                                        |
| Commons Login 😯                                                       | More Recent Features of Commons include:                                                                                                    | About the Commons                                                                      |
| * indicates required field.<br>Username *                             | ****NEW**** xTrain is now available to all institutions registered with the eRA Commons. Find<br>further information at the eRA <u>xTrain</u> page.                                                                                                    | Grantee Organization Registration     eRA Contacts                                     |
| TJEFFERSON<br>Password *                                              | eSNAP - Allows an institution to review non-competing grant data and submit a progress report<br>online.                                                                                                    | Enter eRA NIH Commons Demo                                                             |
| •••••                                                                 | Reference Letters: To submit a reference letter when requested by an applicant, please follow<br>this link: <u>Submit Reference Letter</u>                                                                                                    | Links<br>▶ <u>RePORT</u>                                                               |
| Login Reset<br>Forgot Password/Unlock Account?<br>System Notification | Internet Assisted Review (IAR) - Allows reviewer to submit critiques and preliminary scores for<br>applications they are reviewing. Allows Reviewers, SRAs, and GTAs to view all critiques in<br>preparation for a meeting. IAR creates a preliminary summary statement body containing submitted<br>critiques for the SRA or GTA. | eRA User Guides & Support     Applying Electronically     Grants.gov     iEdison       |
| System nouncation                                                     | Demo Facility - <u>Demo Facility</u> allows you to try most of the capabilities of the NIH eRA Commons<br>in a sample environment.                                                                                                    | Loan Repayment Program     National Institutes of Health     Public Access Policy Page |

Figure 2: eRA Commons Login Page

3. Select the *Internet Assisted Review* tab from the Commons Home page.

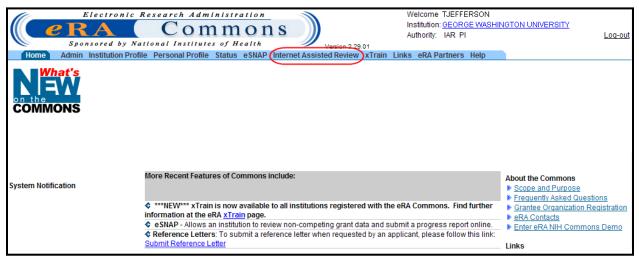

Figure 3: Internet Assisted Review Tab

# 5 Sign Confidentiality Agreement

The first step for a Reviewer participating in a meeting is to sign the Confidentiality Agreement for the meeting. This is a required step for the Reviewer even if that Reviewer is eventually not selected to participate in the review meetings.

**NOTE:** Even if the Recruitment Phase is not used in the meeting, all Reviewers **must** sign the Confidentiality Agreement when accessing the meeting for the first time in **any** Phase!

The Confidentiality Agreement differs from the pre-meeting COI form. Whereas a pre-meeting COI form covers specific grant numbers in conflict with a Reviewer, the Confidentiality Agreement is a blanket statement promising that no information about any application data for the meeting will be disclosed by the Reviewer.

To sign the Confidentially Agreement:

1. Access the *List of Meetings* option by selecting the *Internet Assisted Review* tab from the eRA Commons main menu.

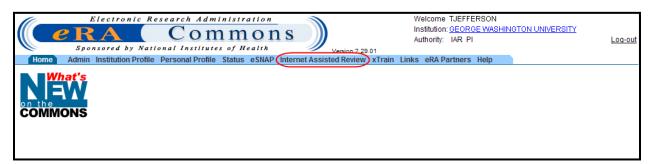

Figure 4: Internet Assisted Review Tab in Commons

If a Reviewer has not yet signed the Confidentiality Agreement, a **Confidentiality Statement** link displays in the **Action** column.

2. Select the **Confidentiality Statement** link from the **Action** column.

| Meeting •                             | Meeting Dates/Location | SRA Name                                                   | Phase         | Critique Due        | <u>Read Phase</u><br><u>End</u> | <u>Edit Phase</u><br><u>End</u> | Action                    |
|---------------------------------------|------------------------|------------------------------------------------------------|---------------|---------------------|---------------------------------|---------------------------------|---------------------------|
| 2011/10 ABC (01)<br>ABC Study Section | 07/22/2011-07/22/2011  | Ben Franklin<br>555-704-1976<br><u>BFranklin@email.com</u> | RECRUITMENT 🛜 | 03/18/2011 09:00 AM | 04/15/2011 09:00 PM             | 05/13/2011 10:00 PM             | Confidentiality Statement |

Figure 5: Confidentiality Statement Link

The *Confidentiality Agreement* screen displays. This agreement should be read thoroughly by the Reviewer. If for some reason the Reviewer cannot sign the agreement, either the **Cancel** button or **List of Meetings** link is used to return the Reviewer to the *List of Meetings* screen.

**NOTE:** If the agreement cannot be signed, the Reviewer will not be able to see any additional materials related to the meeting. In this event, please contact the SRO for more information.

3. After reading the Confidentiality Agreement and agreeing to the terms, select the **I agree** button.

|                                                                                                    | 14/-1                                                         |
|----------------------------------------------------------------------------------------------------|---------------------------------------------------------------|
| Electronic Research Administration                                                                                      | Welcome Wilson                                                |
| <b>Commons</b>                                                                                                    | Institution: George Washington University                     |
|                                                                                                    | Authority: IAR Log-out                                        |
| Sponsored by National Institutes of Health Version 2.29.01                                                              |                                                               |
| Home Admin Institution Profile Personal Profile Status eSNAP Internet Assisted Review XTrain Links eRAP                 | artners Help                                                  |
| CONFIDENTIALITY AGREEMENT                                                                                               |                                                               |
| CONFIDENTIALITT AGREEMENT                                                                                               |                                                               |
|                                                                                                    |                                                               |
| List of Meetings                                                                                                    |                                                               |
|                                                                                                    |                                                               |
| NIH CONFIDENTIALITY AND NON DISCLOSURE RULE                                                                             | .c.                                                           |
| INFORMATION FOR REVIEWERS OF NIH GRANT APPLICATIONS AND R&D                                                             |                                                               |
|                                                                                                    | CONTRACT I ROT OSHES                                          |
| The applications and proposals, associated materials made available to reviewers, information and materials rel         | shed to the unsurfacent success and uniform uniformula        |
| evaluations, and discussion that takes place during review meetings, are strictly confidential and must not be disch    |                                                               |
| officially designated to participate in the review process. In addition, disclosure of procurement information prior to |                                                               |
| Integrity Act.                                                                                                    |                                                               |
|                                                                                                    |                                                               |
| Reviewers must certify that they will maintain the confidentiality of the proceedings and associated material, and that | they will not disclose any matter or information related to   |
| the recruitment or review proceedings.                                                                                  | ,                                                             |
|                                                                                                    |                                                               |
| Certification                                                                                                    |                                                               |
|                                                                                                    |                                                               |
| I certify that I have read the "NIH Confidentiality and Non-Disclosure Rules and Information for Reviewers" above. Ur   | nder penalty of periury (18 USC 1001). I certify that I fully |
| understand the confidential nature of the reviewer recruitment and NIH peer review process and agree:                   | ····· ····· ··· ··· ··· ··· ··· ··· ··                        |
|                                                                                                    |                                                               |
| (1) to destroy or return all materials related to applications or proposals, associated materials made available        | to reviewers, information and materials related to the        |
| recruitment process and reviews, reviewers' evaluations, and discussions during review meetings;                        |                                                               |
|                                                                                                    |                                                               |
| (2) not to disclose or discuss the applications or proposals, associated materials made available to reviewers, inform  | ation and materials related to the recruitment process and    |
| reviews, reviewers' evaluations, and discussions during review meetings with any other individual except as au          | thorized by the Scientific Review Officer (SRO) or other      |
| designated NIH official;                                                                                                |                                                               |
|                                                                                                    |                                                               |
| (3) not to disclose procurement information prior to the award of a contract; and                                       |                                                               |
|                                                                                                    |                                                               |
| (4) to refer all inquiries concerning the recruitment or review to the SRO or other designated NIH official.            |                                                               |
|                                                                                                    |                                                               |
|                                                                                                    |                                                               |
|                                                                                                    |                                                               |
|                                                                                                    |                                                               |
|                                                                                                    |                                                               |

Figure 6: Confidentiality Agreement - I Agree Button

The *List of Meetings* screen displays with the **Confidentiality Statement** link replaced by a **Check Conflicts** link in the **Action** column if the Reviewer is enabled to the Recruitment Phase.

**NOTE:** If enabled for another IAR Phase, the appropriate link(s) for that Phase display(s) in the **Action** column.

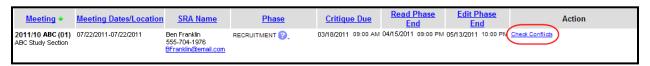

Figure 7: Check Conflicts Link for Recruitment Phase

# 6 Self-Identify Conflicts of Interest

Once a Confidentiality Agreement has been signed, the potential Reviewer is able to check and identify potential conflicts of interest for the applications in the meeting. This check is performed on the *Check Conflicts* screen, accessed by selecting the **Check Conflicts** link in the **Action** column on the *List of Meetings* screen. This link is only available for potential Reviewers who have been invited to participate in the Recruitment Phase of the meeting.

**NOTE:** If the Confidentiality Agreement has not been signed by the potential Reviewer, a **Confidentiality Statement** link is displayed in place of the **Check Conflicts** link.

To check and identify potential conflicts of interest for an application:

1. Select the Check Conflicts link in the Action column of the List of Meetings screen.

| Meeting 🗢                             | Meeting Dates/Location | <u>SRA Name</u>                                            | Phase         | Critique Due        | <u>Read Phase</u><br><u>End</u> | <u>Edit Phase</u><br><u>End</u> | Action          |
|---------------------------------------|------------------------|------------------------------------------------------------|---------------|---------------------|---------------------------------|---------------------------------|-----------------|
| 2011/10 ABC (01)<br>ABC Study Section |                        | Ben Franklin<br>555-704-1976<br><u>BFranklin@email.com</u> | RECRUITMENT 🛜 | 03/18/2011 09:00 AM | 04/15/2011 09:00 PM             | 05/13/2011 10:00 PN             | Check Conflicts |

Figure 8: List of Meetings - Check Conflicts Link

The Check Conflicts screen displays for the meeting.

| 1                           | Electronic Research Administ                                                                                                    | ration                                 |                                                       | Welcome W     |                  |                                |  |  |
|-----------------------------|----------------------------------------------------------------------------------------------------|----------------------------------------|-------------------------------------------------------|---------------|------------------|--------------------------------|--|--|
|                             | A Comm                                                                                                    | ons                                    |                                                       |               | eorge Washingtor | ,                              |  |  |
|                             | nsored by National Institutes of F                                                                                                    | 10110                                  |                                                       | Authority: IA | R Log-o          | ut                             |  |  |
| -                           | Institution Profile Personal Profile Status                                                                                                    |                                        | Version 2.29.01<br>Stad Review ATrain Links oRA Parts | nore Holn     |                  |                                |  |  |
| Check Confl                 |                                                                                                    | S COMAP Internet Abola                 | Sted Neview Attain Links end Fara                     | ners neip     |                  |                                |  |  |
|                             |                                                                                                    |                                        |                                                       |               |                  |                                |  |  |
| Meeting Title:              | ABCD Cancer Study                                                                                                    |                                        | Meeting Dates:                                        |               | 06/02/2011-06/   |                                |  |  |
| Meeting Identifier:         | 2011/10 ABCD                                                                                                    |                                        | Critiques Due:                                        |               | 04/13/2011 09:   |                                |  |  |
| Meeting Phase:              | RECRUITMENT 😮                                                                                                    |                                        |                                                       |               | Eastern Standard | Time / Eastern Daylight Time   |  |  |
| Back to List of Meeting     | <u>is</u> <u>ContactSRO</u> <u>Instructions</u>                                                                                                    |                                        |                                                       |               |                  |                                |  |  |
| Last COI check compl        | etion date: Not Completed                                                                                                    |                                        |                                                       |               |                  |                                |  |  |
| Conflict of Interest        |                                                                                                    |                                        |                                                       |               |                  |                                |  |  |
| R&D contract proposal       | A Conflict of Interest in scientific peer review exists when a reviewer has an interest in a grant or cooperative agreement application or an<br>R&D contract proposal that is likely to bias his or her evaluation of it. A reviewer who has a real conflict of interest with an application or<br>proposal may not participate in its review. |                                        |                                                       |               |                  |                                |  |  |
|                             | must read the NIH Conflict of Interest, Confid<br>proceeding <u>http://grants1.nih.gov/grants/peer</u>                                                                                                    |                                        | sure Rules concerning conflict of inter               | est           |                  |                                |  |  |
| Display Applications: A     | ALL 💿 COI 🔘                                                                                                    |                                        |                                                       |               |                  |                                |  |  |
| COI Check Con               | npleted Save Work in progres                                                                                                    | s                                      |                                                       |               | 1                |                                |  |  |
| Note: PI* indicates Co      | ntact PI. Use this PI name when identifying a                                                                                                    | pplication to SRO.                     | Save/Previous Page                                    | Save/Next     | Page             |                                |  |  |
|                             | All Involved personnel                                                                                                    |                                        | Project Title/Abst                                    | ract          | Conflict         | Need to<br>discuss<br>with SRO |  |  |
| Harding, Warren G.          | WAKE FOREST UNIVERSITY HEALTH<br>SCIENCES                                                                                                    | PI*                                    | Cancer research studies<br>Abstract                   |               |                  |                                |  |  |
| Lincoln, Abe                | National Families in Action                                                                                                    | Other (Specify)-<br>Subcontract PI     |                                                       |               |                  |                                |  |  |
| ROOSEVELT<br>FRANKLIN       | UNIVERSITY OF COLORADO DENVER                                                                                                    | PI*                                    | Medical studies in carcinogens<br>Abstract            |               | Y                |                                |  |  |
| Madison, James              | University of Colorado Denver                                                                                                    | Co-Investigator                        |                                                       |               |                  |                                |  |  |
| Eisenhower, Dwight<br>David | University of Colorado Denver                                                                                                    | Other (Specify)-Project<br>Coordinator |                                                       |               |                  |                                |  |  |

Figure 9: Check Conflicts Screen

The Meeting Title, Meeting Identifier, Meeting Phase (Recruitment), and Meeting Dates are displayed at the top of the screen.

An explanation of Conflict of Interest is also displayed. This includes a link to the *NIH Conflict of Interest, Confidentiality, and Non Disclosure Rules* concerning conflict of interest in Peer Review. Select the link to access and read these rules (http://grants1.nih.gov/grants/peer/COI\_Information.pdf).

For further help on understanding *Check Conflicts* screen, select the **Instructions** link located on the screen.

|                                                                                                    | A Comr                         | nons           | Welcome Wilson<br>Institution: George Washington University |  |  |  |  |  |  |
|----------------------------------------------------------------------------------------------------|--------------------------------|----------------|-------------------------------------------------------------|--|--|--|--|--|--|
| Spons                                                                                                    | ored by National Institutes of |                | Authority: IAR Log-out                                      |  |  |  |  |  |  |
| Home Admin Institution Profile Personal Profile Status eSNAP Internet Assisted Review XTrain Links eRA Partners Help                                                                                                    |                                |                |                                                             |  |  |  |  |  |  |
| Check Conflict                                                                                                    | ts                             |                |                                                             |  |  |  |  |  |  |
| Meeting Title:                                                                                                    | ABCD Cancer Study              | Meeting Dates: | 06/02/2011-06/03/2011                                       |  |  |  |  |  |  |
| Meeting Identifier:                                                                                                    | 2011/10 ABCD                   | Critiques Due: | 04/13/2011 09:00 AM                                         |  |  |  |  |  |  |
| Meeting Phase:                                                                                                    | RECRUITMENT 😨                  |                | Eastern Standard Time / Eastern Daylight Time               |  |  |  |  |  |  |
| Back to List of Meetings                                                                                                    |                                |                | <b>、</b>                                                    |  |  |  |  |  |  |
| Conflict of Interest         A Conflict of Interest         A Conflict of Interest in scientific peer review exists when a reviewer has an interest in a grant or cooperative agreement application or an R&D contract proposal that is likely to bias his or her evaluation of it. A reviewer who has a real conflict of interest with an application or proposal may not participate in its review.         All potential reviewers must read the NIH Conflict of Interest, Confidentiality and Non Disclosure Rules concerning conflict of interest in peer review before proceeding <a href="http://grants1.nih.gov/grants/peer/COI_Information.pdf">http://grants1.nih.gov/grants/peer/COI_Information.pdf</a> |                                |                |                                                             |  |  |  |  |  |  |

Figure 10: Conflict of Interest Instructions

The potential Reviewer can opt to display all applications in the meeting or only those applications for which a potential COI has already been identified (by either the Reviewer himself or by the SRO) and/or a discussion with the SRO is desired. This display is changed by selecting either the **ALL** or **COI** radio buttons under **Display Applications**. By default, all applications in the meeting are displayed.

| Display Applications: ALL 🧿 | ) col 🔿 |
|-----------------------------|---------|
|-----------------------------|---------|

Figure 11: Display Applications Options

The application information listed on the Check Conflicts screen includes:

- All Involved Personnel: This field lists the information for personnel involved with an application, including names, institutions, and roles.
- **Project Title/Abstract**: The project title is displayed in this field. If the SRO has allowed project abstracts to be viewed, an **Abstract** link is displayed in this field.
- **Conflict**: This dual purpose field is to indicate that a potential conflict exists. If the Reviewer feels that a potential conflict exists, s/he can select the checkbox for the specific application.

If a potential conflict already exists in Peer Review for the Reviewer and application, a read-only  $\mathbf{Y}$  is displayed to indicate this. This conflict may be one that the SRO entered or a previously self-identified conflict which the SRO has since reviewed and recorded in Peer Review.

**NOTE:** The system allows for check conflict on the application level only.

• Need to discuss with SRO: This field is used to indicate that the potential Reviewer wishes to speak with the SRO about the application. This checkbox can be selected or unselected as appropriate at any time throughout the Recruitment Phase. When selected, the application is flagged and is included in any filtered list of applications with a potential conflict, for both the Reviewer and the SRO.

**NOTE:** Although the information displayed in the *Check Conflicts* screen should be reviewed in its entirety, a tip for more easily finding specific information (e.g., the name of an institution) is to use the **Ctrl-F** find feature and entering the information being searched.

2. Review the involved personnel names and institutions for an application.

*Optional:* At the discretion of the SRO, the **Abstract** link might display under the Project Title. This link, if available, opens an abstract for the application. Not all meetings will have an **Abstract** link. If available, select the **Abstract** link to view an abstract of the application.

| Display Applications: A                 | ALL 💿 COI 🔘                               |                                        |                                                                        |          |                                |
|-----------------------------------------|-------------------------------------------|----------------------------------------|------------------------------------------------------------------------|----------|--------------------------------|
| COI Check Cor<br>Note: PI* indicates Co | npleted Save Work in progrem              |                                        | Save/Previous Page Save/Next Page                                      | 1        |                                |
|                                         | All Involved personnel                    |                                        | Project Title/Abstract                                                 | Conflict | Need to<br>discuss<br>with SRO |
| Harding, Warren G.                      | WAKE FOREST UNIVERSITY HEALTH<br>SCIENCES | PI*                                    | Cancer research studies<br><u>Abstract</u>                             |          |                                |
| Lincoln, Abe                            | National Families in Action               | Other (Specify)-<br>Subcontract PI     |                                                                        |          |                                |
| ROOSEVELT<br>FRANKLIN                   | UNIVERSITY OF COLORADO DENVER             | PI* (                                  | Medical studies in carcinogens                                         | Y        |                                |
| Madison, James                          | University of Colorado Denver             | Co-Investigator                        |                                                                        |          |                                |
| Eisenhower, Dwight<br>David             | University of Colorado Denver             | Other (Specify)-Project<br>Coordinator |                                                                        |          |                                |
| Johnson, Andrew                         | Baylor College of Medicine                |                                        |                                                                        |          |                                |
| TAFT, WILLIAM<br>HOWARD                 | UNIVERSITY OF COLORADO DENVER             | Parent PI*                             | Cancer screening in the elderly: A medical research study<br>in aging. |          |                                |
| Taylor, Zachary                         | BAYLOR UNIVERSITY COLLEGE OF<br>MEDICINE  | PI                                     | Abstract                                                               |          |                                |
| Hayes, Rutherford                       | UNIVERSITY OF COLORADO DENVER             | PI                                     | Pollution and public health: Cancer research study                     |          |                                |
| Pierce, Franklin                        | UNIVERSITY OF COLORADO DENVER             | Parent PI*                             | Abstract                                                               |          | ~                              |

Figure 12: Project Abstract Link

3. To indicate to the SRO that a potential conflict exists, place a check in the **Conflict** box for the application. This checkbox will not be available — and the column will display the letter **Y** — if the SRO has already recorded a conflict with this application in Peer Review.

| Display Applications: A                  | Display Applications: ALL 💿 COI 🔘         |                                        |                                                   |           |          |                                |  |  |  |
|------------------------------------------|-------------------------------------------|----------------------------------------|---------------------------------------------------|-----------|----------|--------------------------------|--|--|--|
| COI Check Com<br>Note: PI* indicates Cor | npleted Save Work in progres              | Save/Previous Page                     | Save/Next P                                       | 1<br>age  |          |                                |  |  |  |
|                                          | All Involved personnel                    |                                        | Project Title                                     | /Abstract | Conflict | Need to<br>discuss<br>with SRO |  |  |  |
| Harding, Warren G.                       | WAKE FOREST UNIVERSITY HEALTH<br>SCIENCES | PI*                                    | Cancer research studies<br><u>Abstract</u>        |           |          |                                |  |  |  |
| Lincoln, Abe                             | National Families in Action               | Other (Specify)-<br>Subcontract PI     |                                                   |           |          |                                |  |  |  |
| ROOSEVELT<br>FRANKLIN                    | UNIVERSITY OF COLORADO DENVER             | PI*                                    | Medical studies in carcinogens<br><u>Abstract</u> |           | Y        |                                |  |  |  |
| Madison, James                           | University of Colorado Denver             | Co-Investigator                        |                                                   |           |          |                                |  |  |  |
| Eisenhower, Dwight<br>David              | University of Colorado Denver             | Other (Specify)-Project<br>Coordinator |                                                   |           |          |                                |  |  |  |
| Johnson, Andrew                          | Baylor College of Medicine                |                                        |                                                   |           |          |                                |  |  |  |

*Figure 13: Conflict Checkbox* 

4. If the Reviewer is not sure about a conflict, and wishes to discuss the matter with the SRO, he can select the checkbox in the **Need to discuss with SRO** column. Selecting this option informs the SRO that a discussion is needed. In addition, any filtering of information by the SRO will include these applications needing discussion as applications with potential conflicts. To indicate a desire to speak with the SRO about the conflict, place a check in the **Need to discuss with SRO** box for the application.

| Display Applications: ALL 💿 COI 🔘                                                                                                    |                                           |                                        |                                                                     |          |                                |
|----------------------------------------------------------------------------------------------------|-------------------------------------------|----------------------------------------|---------------------------------------------------------------------|----------|--------------------------------|
| COI Check Completed       Save Work in progress       1         Note: PI* indicates Contact PI. Use this PI name when identifying application to SR0.       Save/Previous Page       Save/Next Page |                                           |                                        |                                                                     |          |                                |
|                                                                                                    | All Involved personnel                    |                                        | Project Title/Abstract                                              | Conflict | Need to<br>discuss<br>with SRO |
| Harding, Warren G.                                                                                                    | WAKE FOREST UNIVERSITY HEALTH<br>SCIENCES | PI*                                    | Cancer research studies<br>Abstract                                 |          |                                |
| Lincoln, Abe                                                                                                    | National Families in Action               | Other (Specify)-<br>Subcontract PI     |                                                                     |          |                                |
| ROOSEVELT<br>FRANKLIN                                                                                                    | UNIVERSITY OF COLORADO DENVER             | PI*                                    | Medical studies in carcinogens<br>Abstract                          | Y        |                                |
| Madison, James                                                                                                    | University of Colorado Denver             | Co-Investigator                        |                                                                     |          |                                |
| Eisenhower, Dwight<br>David                                                                                                    | University of Colorado Denver             | Other (Specify)-Project<br>Coordinator |                                                                     |          |                                |
| Johnson, Andrew                                                                                                    | Baylor College of Medicine                |                                        |                                                                     |          |                                |
| TAFT, WILLIAM<br>HOWARD                                                                                                    | UNIVERSITY OF COLORADO DENVER             | Parent PI*                             | Cancer screening in the elderly: A medical research study in aging. | ′        |                                |
| Taylor, Zachary                                                                                                    | BAYLOR UNIVERSITY COLLEGE OF<br>MEDICINE  | PI                                     | Abstract                                                            |          |                                |

Figure 14: Need to Discuss with SRO Checkbox

**NOTE:** It is important to review all information for a meeting. Depending on the number of applications in the meeting, it may be necessary to use the page navigation buttons or scroll bar to access all information.

5. When a Reviewer has completed the checks on some applications, but has additional applications to check later, the Reviewer can save the work already performed as a work in progress. Select the **Save Work in progress** link.

| Display Applications: ALL 💿 COI 🔘                                                                                                    |                                           |                                        |                                            |          |          |                                |
|----------------------------------------------------------------------------------------------------|-------------------------------------------|----------------------------------------|--------------------------------------------|----------|----------|--------------------------------|
| COI Check Completed Save Work in progress 1 Note: PI' indicates Contact PI. Use this PI name when identifying application to SRO. Save/Previous Page Save/Next Page |                                           |                                        |                                            |          |          |                                |
|                                                                                                    | All Involved personnel                    |                                        | Project Title/A                            | Abstract | Conflict | Need to<br>discuss<br>with SRO |
| Harding, Warren G.                                                                                                    | WAKE FOREST UNIVERSITY HEALTH<br>SCIENCES | PI*                                    | Cancer research studies<br><u>Abstract</u> |          |          |                                |
| Lincoln, Abe                                                                                                    | National Families in Action               | Other (Specify)-<br>Subcontract PI     |                                            |          |          |                                |
| ROOSEVELT<br>FRANKLIN                                                                                                    | UNIVERSITY OF COLORADO DENVER             | PI*                                    | Medical studies in carcinogens<br>Abstract |          | Y        |                                |
| Madison, James                                                                                                    | University of Colorado Denver             | Co-Investigator                        |                                            |          |          |                                |
| Eisenhower, Dwight<br>David                                                                                                    | University of Colorado Denver             | Other (Specify)-Project<br>Coordinator |                                            |          |          |                                |
| Johnson, Andrew                                                                                                    | Baylor College of Medicine                |                                        |                                            |          |          |                                |

Figure 15: Save Work in Progress Link

The information on the *Check Conflict* screen is a saved, and it is safe for the Reviewer to navigate away from the screen. Saving is necessary when navigating back to the *List of Meetings* or even from page to page within the *Check Conflicts* screen. If the **Save Work in Progress** button is not selected, system checks are in place that will help to prevent the data from being lost.

When the **Save/Previous Page** or **Save/Next Page** navigate buttons are selected, the system saves the data on the screen before navigating to the new page.

If a specific page number link or the **Back to List of Meetings** link is selected without first saving the information as a work in progress, the following warning message is displayed:

You have made some changes. These changes will be lost unless you save them. Are you sure you want to navigate away from the screen?

The options display for canceling or continuing. The **Cancel** button is used to return to the *Check Conflicts* screen on which the Reviewer can perform a **Save Work in Progress** of the information before navigating away again. The **OK** button is used to continue navigating to the desired page without saving the data.

NOTE: Selecting the OK button means any changed data will be LOST!

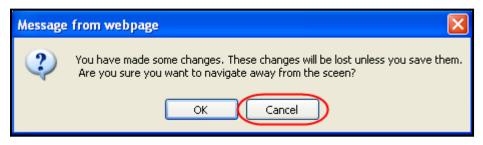

Figure 16: Unsaved Data Warning Message

6. When all applications have been reviewed and all potential conflicts of interest have been applied, select the **COI Check Completed** button to indicate to the SRO that the COI check for each application in the meeting is complete.

| Display Applications: ALL 💿 COI 🔘        |                                           |                                        |                                                                       |          |                                |
|------------------------------------------|-------------------------------------------|----------------------------------------|-----------------------------------------------------------------------|----------|--------------------------------|
| COI Check Con<br>Note: PI* indicates Con | npleted Save Work in progress             |                                        | Save/Previous Page Save/Next Page                                     | 1        |                                |
|                                          | All Involved personnel                    |                                        | Project Title/Abstract                                                | Conflict | Need to<br>discuss<br>with SRO |
| Harding, Warren G.                       | WAKE FOREST UNIVERSITY HEALTH<br>SCIENCES | PI*                                    | Cancer research studies<br>Abstract                                   |          |                                |
| Lincoln, Abe                             | National Families in Action               | Other (Specify)-<br>Subcontract PI     |                                                                       |          |                                |
| ROOSEVELT<br>FRANKLIN                    | UNIVERSITY OF COLORADO DENVER             | PI*                                    | Medical studies in carcinogens<br>Abstract                            | Y        |                                |
| Madison, James                           | University of Colorado Denver             | Co-Investigator                        |                                                                       |          |                                |
| Eisenhower, Dwight<br>David              | University of Colorado Denver             | Other (Specify)-Project<br>Coordinator |                                                                       |          |                                |
| Johnson, Andrew                          | Baylor College of Medicine                |                                        |                                                                       |          |                                |
| TAFT, WILLIAM<br>HOWARD                  | UNIVERSITY OF COLORADO DENVER             | Parent PI*                             | Cancer screening in the elderly: A medical research study 🔲 in aging. |          | ✓                              |
| Taylor, Zachary                          | BAYLOR UNIVERSITY COLLEGE OF<br>MEDICINE  | PI                                     | Abstract                                                              |          |                                |

Figure 17: COI Check Completed Button

All updated conflict information for the application(s) is saved. The *Check Conflict* screen is refreshed to show the current date in the **Last COI check completion date** field.

Additionally, the following message displays:

Thank you for completing your conflict of interest check.

Please contact the Scientific Review Officer listed below if you would like to discuss any specific conflicts further.

To view application(s) where you identified conflict of interest please select Display COI Applications option.

[SRO Name]

Scientific Review Officer

[SRO Address]

Phone: [SRO Phone Number]

Email: [SRO Email]

**NOTE:** The **Contact SRO** link on the *Check Conflicts* screen is available to view the SRO's contact information at any time.

| Check Confl                                                                                                    | Check Conflicts                                                                                  |                                                                                                    |                                               |  |
|----------------------------------------------------------------------------------------------------|--------------------------------------------------------------------------------------------------|----------------------------------------------------------------------------------------------------|-----------------------------------------------|--|
| Meeting Title:                                                                                                    | ABCD Cancer Study                                                                                | Meeting Dates:                                                                                                    | 06/02/2011-06/03/2011                         |  |
| Meeting Identifier:                                                                                                   | 2011/10 ABCD                                                                                     | Critiques Due:                                                                                                    | 04/13/2011 09:00 AM                           |  |
| Meeting Phase:                                                                                                    | RECRUITMENT 😮                                                                                    |                                                                                                    | Eastern Standard Time / Eastern Daylight Time |  |
| Back to List of Meeting                                                                                               | gs ContactSRO Instructions                                                                       |                                                                                                    |                                               |  |
| Last COI check compl                                                                                                  | etion date: 02/04/2011 03:29:2                                                                   | 🗿 Contact SRO - Microsoft Internet Explorer 📃 🗖 🔀                                                                                                    |                                               |  |
| Conflict of Interest                                                                                                  |                                                                                                  | Thank you for completing your conflict of interest check.                                                                                             |                                               |  |
|                                                                                                    | scientific peer review exists wh<br>that is likely to bias his or her e<br>cipate in its review. | Please contact the Scientific Review Officer listed below if you would like to discuss any specific conflicts further.                                |                                               |  |
| All potential reviewers must read the NIH Conflict of<br>in peer review before proceeding <u>http://grants1.nih.g</u> |                                                                                                  | To view application(s) where you idenitified conflict of interest please select<br>Display COI Applications option.                                   |                                               |  |
| Display Applications: ALL 💿 COI 🔘                                                                                     |                                                                                                  | SRO Name                                                                                                    |                                               |  |
|                                                                                                    |                                                                                                  | Franklin, Ben                                                                                                    |                                               |  |
| COI Check Completed Save W                                                                                            |                                                                                                  | Scientific Review Officer                                                                                                    | 1                                             |  |
| Note: PI^ indicates Contact PI. Use this PI name whe                                                                  |                                                                                                  | SRO ADDRESS                                                                                                    | Page                                          |  |
|                                                                                                    | All Involved person                                                                              | ABCD Study Section for Ongoing Cancer Research Studies<br>Rockledge II, Room 1234, 6705 Rockledge Drive Bethesda, MD<br><b>Phone</b> : (301) 555-1234 | Conflict Need to<br>discuss<br>with SRO       |  |
| Harding, Warren G.                                                                                                    | WAKE FOREST UNIVERSITY<br>SCIENCES                                                               | Email: <u>eRATest@mail.nih.gov</u>                                                                                                    |                                               |  |
| Lincoln, Abe                                                                                                    | National Families in Action                                                                      | Close                                                                                                    |                                               |  |
| ROOSEVELT<br>FRANKLIN                                                                                                 | UNIVERSITY OF COLORADO                                                                           | DENVER PP Abstract                                                                                                    |                                               |  |

Figure 18: SRO Contact Information and Contact SRO Link

# 7 Appendix A: Potential Reviewer Email Notifications

When an SRO invites a potential Reviewer to participate in the Recruitment Phase of a meeting, the potential Reviewer is notified by email. The status of the potential Reviewer's eRA Commons account determine which email notification is sent.

## 7.1 Invitation to Create a Commons Account

If no Commons account exists for the Reviewer, an email is sent inviting the Reviewer to create a Commons account. An example of the email is included below:

#### Subject: eRA Commons: IAR Conflict of Interest Check

Dear Potential Reviewer:

Thank you very much for your consideration to participate as a reviewer on Special Emphasis Panel/Scientific Review Group **MEETING IDENTIFIER**.

#### **Purpose of Email**

This system-generated invitation to the eRA Commons Internet Assisted Review (IAR) web site grants you access to the Recruitment Phase of IAR for the purpose of:

- Viewing the list of applications, participating institutions and involved personnel.
- Indicating which applications, if any, you have or think you may have a conflict of interest (COI). The various types of COI you should consider are provided on the IAR website.
- Viewing application abstracts (if applicable)

After indicating potential COI in IAR, please contact the SRO if you have any questions or would like to discuss particular issues in more depth.

#### **Identifying Potential Conflicts**

#### To indicate any COI in IAR (and to access the full meeting at a later date):

You will need to log on to the eRA Commons Internet Assisted Review (IAR) web site with a user name and password. To establish that user name and password, we have set up a special URL address that is unique to you.

Please visit this web site to create your account as soon as possible so that you can identify any conflicts of interest. Open your Web browser and go to the URL [Commons URL].

Follow the instructions on the screen to enter information about yourself and select your user name and password. Our policy states that passwords must be at least 8 characters in length and contain letters, numbers and special characters. You will also be asked to verify the public information that NIH has on file to ensure your information is both accurate and complete.

After submitting your registration request, you should receive an email within 2 - 5 business days indicating that your account is active. This email will contain the URL for the eRA Commons web site. Please note, you cannot use Internet Assisted Review until your account is active.

If you have questions or encounter problems accessing Internet Assisted Review, please call or email the NIH eRA Helpdesk at 301-402-7469 or 866-504-9552 or email commons@od.nih.gov.

Thank you for your time and effort.

Sincerely, SRO Name Scientific Review Officer SRO ADDRESS Phone: PHONE NUMBER Email: EMAIL

## 7.2 Reminder of Commons Account

If the Reviewer already has a Commons account, an email is sent reminding the Reviewer of the Commons User Name with a link to login screen. An example of this email is included below:

#### Subject: eRA Commons: IAR Conflict of Interest Check

Dear Potential Reviewer:

Thank you very much for your consideration to participate as a reviewer on Special Emphasis Panel/Scientific Review Group **MEETING IDENTIFIER**.

#### Purpose of Email

This system-generated invitation to the eRA Commons Internet Assisted Review (IAR) web site grants you access to the Recruitment Phase of IAR for the purpose of:

- Viewing the list of applications, participating institutions and involved personnel.
- Indicating which applications, if any, you have or think you may have a conflict of interest (COI). The various types of COI you should consider are provided on the IAR website.
- Viewing application abstracts (if applicable)

After indicating potential COI in IAR, please contact the SRO if you have any questions or would like to discuss particular issues in more depth.

#### Identifying Potential Conflicts

**To indicate COI in IAR**: Log on to the eRA Commons IAR web site with your user name and password. Our records indicate that you have previously established an IAR user account.

Your user name is **USERNAME** 

Please open your Web browser and go to the eRA Commons URL [Commons URL]

Follow the instructions on the screen to log in to Commons. After successfully logging on, click on "Internet Assisted Review" on the Commons main screen to view your list of meetings. Read and certify the "Confidentiality Statement" for the meeting listed above to gain access to the IAR Recruitment Phase for indentifying COI.

If you have questions or encounter problems accessing Internet Assisted Review, please call or email the NIH eRA Helpdesk at 301-402-7469 or 866-504-9552 or email commons@od.nih.gov.

Thank you for your time and effort.

Sincerely,

SRO Name Scientific Review Officer SRO ADDRESS Phone: PHONE NUMBER Email: EMAIL

## 7.3 Potential Reviewer Verification Required

If the Reviewer has a provisional Commons account that requires additional verification by the potential Reviewer, an email is sent indicating this. An example of the email is included below:

Dear Potential Reviewer:

Thank you very much for your consideration to participate as a reviewer on Special Emphasis Panel/Scientific Review Group **MEETING IDENTIFIER**.

#### Purpose of Email

This system-generated invitation to the eRA Commons Internet Assisted Review (IAR) web site grants you access to the Recruitment Phase of IAR for the purpose of:

- Viewing the list of applications, participating institutions and involved personnel.
- Indicating which applications, if any, you have or think you may have a conflict of interest (COI). The various types of COI you should consider are provided on the IAR website.
- Viewing application abstracts (if applicable)

After indicating potential COI in IAR, please contact the SRO if you have any questions or would like to discuss particular issues in more depth.

#### Identifying Potential Conflicts

To indicate any COI in IAR (and to access the full meeting at a later date): You will need to log on to the eRA Commons Internet Assisted Review (IAR) web site with a user name and password.

Your action is required. Our records show that you have started but have not completed the process to create your eRA Commons Internet Assisted Review (IAR) account. Please visit this web site to complete your account request as soon as possible. Open your Web browser and go to the URL [Commons URL]

(You can copy and paste this address into the "Location" window of your browser, and press Enter.) Follow the instructions on the screen. To ensure your information is both accurate and complete you will also be asked to verify the public information relating to your grant and committee service history that NIH has on file for you.

After submitting your registration request, you should receive an email within 1 week indicating that your account is active. This email will contain the URL for the eRA Commons web site. Please note, you cannot use Internet Assisted Review until your account is active.

If you have questions or encounter problems accessing Internet Assisted Review, please call or email the NIH eRA Helpdesk at 301-402-7469 or 866-504-9552 or email commons@od.nih.gov.

Thank you for your time and effort.

Sincerely, SRO Name Scientific Review Officer SRO ADDRESS Phone: PHONE NUMBER Email: EMAIL

## 7.4 NIH Verification Required

If the Reviewer has a provisional account that requires NIH verification, an email is sent to inform the Reviewer. An example of this email is included below:

Dear Potential Reviewer:

Thank you very much for your consideration to participate as a reviewer on Special Emphasis Panel/Scientific Review Group **MEETING IDENTIFIER**.

#### Purpose of Email

This system-generated invitation to the eRA Commons Internet Assisted Review (IAR) web site grants you access to the Recruitment Phase of IAR for the purpose of:

- Viewing the list of applications, participating institutions and involved personnel.
- Indicating which applications, if any, you have or think you may have a conflict of interest (COI). The various types of COI you should consider are provided on the IAR website.
- Viewing application abstracts (if applicable)

After indicating potential COI in IAR, please contact the SRO if you have any questions or would like to discuss particular issues in more depth.

#### Identifying Potential Conflicts

To indicate any COI in IAR (and to access the full meeting at a later date): You will need to log on to the eRA Commons Internet Assisted Review (IAR) web site with a user name and password.

Thank you for completing the eRA Commons Internet Assisted Review (IAR) account creation process. NIH Data Quality staff is currently evaluating your account request. You should receive an email within 1 week indicating that your account is active. This email will contain the URL for the eRA Commons web site. Please note that you cannot use Internet Assisted Review until your account is active.

If you have questions or problems setting up your account, please call or email the NIH eRA Helpdesk at 301-402-7469 or 866-504-9552 or email commons@od.nih.gov.

Thank you for your time and effort.

Sincerely, SRO Name Scientific Review Officer SRO ADDRESS Phone: PHONE NUMBER Email: EMAIL

# 8 Appendix B: Acronym List

| <u>C</u>        |                                    |
|-----------------|------------------------------------|
| COI             | Conflict of Interest               |
| CSV             | Comma-separated Values File Type   |
| <u>E</u>        |                                    |
| <u>e</u> RA     | Electronic Research Administration |
| ESA             | Extramural Support Assistant       |
|                 | 11                                 |
| <u>I</u><br>IAR | Internet Assisted Review           |
|                 |                                    |
| IRG             | Initial Review Group               |
| <u>M</u>        |                                    |
| MLG             | Mailing email address              |
| N               |                                    |
| NIH             | National Institute of Health       |
| <u>0</u>        |                                    |
| OER             | Office of Extramural Research      |
|                 |                                    |
| <u>P</u>        |                                    |
| PDF             | Portable Document Format File Type |
| PI              | Principal Investigator             |
| PPID            | Profile Person Identification      |
| R               |                                    |
| REV             | Peer Review System                 |
| R&R             | Receipt and Referral               |
| a               | -                                  |
| <u>S</u>        |                                    |
| SRG             | Scientific Review Group            |
| SRO             | Scientific Review Officer          |
| <u>U</u>        |                                    |
| USB             | User Support Branch                |